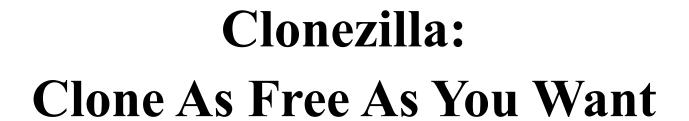

Steven Shiau, Ceasar Sun, Jazz Wang, Thomas Tsai

http://clonezilla.org

National Center for High-Performance Computing

Taiwan

Q3, 2011

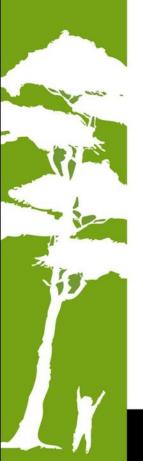

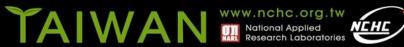

#### **Outline**

- Introduction to Clonezilla
  - Feature/How/Limitation
  - Introduction to Image architecture
  - Demo
    - Save/Restore A System by Clonezilla live
- Advanced Usages
  - Unattended recovery CD or USB flash drive
  - Pre-process and post-process when restoring a system
  - Unattended recovery with a file server
  - A customized live CD for remote troubleshooting
  - Serial console and PXE booting usage
- Q&A

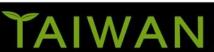

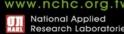

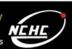

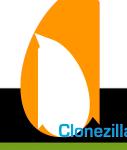

#### **Outline**

- Introduction to Clonezilla
  - Feature/How/Limitation
  - Introduction to Image architecture
  - Demo
    - Save/Restore A System by Clonezilla live
- Advanced Usages
  - Unattended recovery CD or USB flash drive
  - Pre-process and post-process when restoring a system
  - Unattended recovery with a file server
  - A customized live CD for remote troubleshooting
  - Serial console and PXE booting usage
- Q&A

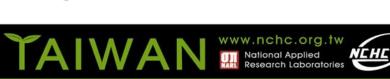

#### About us

- Developers of the free software DRBL, Clonezilla and more...
- Steven is the maintainer of GParted live CD

From Taiwan, working for the NPO NCHC (National Center for High-Performance

Computing)

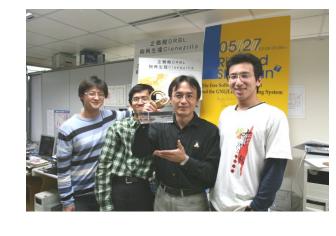

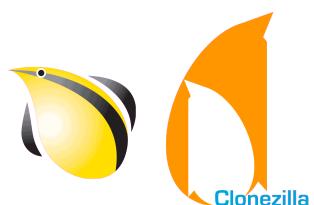

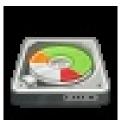

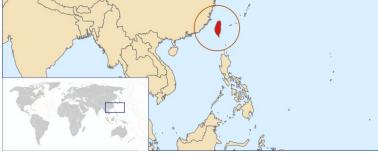

Taiwan image source: wikipedia.org

#### What is Clonezilla?

- A partition and disk cloning utility similar to Ghost® and True image®
- A bare metal recovery tool for

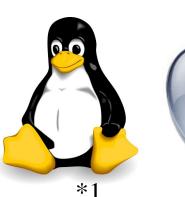

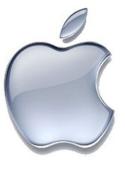

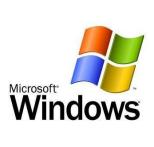

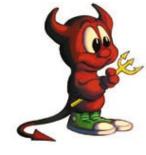

\*4

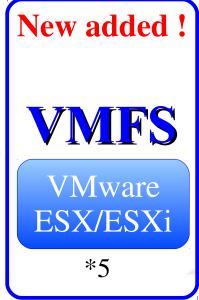

\*Logo source: (1) Larry Ewing, Simon Budig and Anja Gerwinski, (2) Apple ,(3) Microsoft, (4) Marshall Kirk McKusick, (5) VMWare

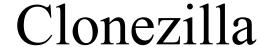

- Clonezilla [OCS (Opensource Clone System)]
  - Integrate Partclone (http://partclone.org/), Partimage, ntfsclone and udpcast¹ (http://udpcast.linux.lu/)
- What does it handle?
  - Physical data: basic unit is partition, then LVM, and part of hardware RAID
  - Partition table / Boot sector : (MBR:446+64+2, GPT, EFI)
  - Hidden data: data between boot sector and 1<sup>st</sup> partition
- Block-based recovery, is different from
  - File base recovery : Differential / Incremental backup
  - Hardware recovery (recovery card): Instant recovery
- Two type of release
  - Live edition
  - Server edition (SE)

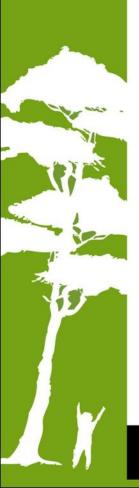

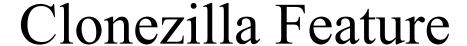

- Free (GPL) Software
- File systems supported:
  - Ext2/3/4, ReiserFS, Reiser4, XFS, JFS, HFS+, BrtFS, UFS,
     VMFS, FAT and NTFS
  - Supports LVM2
  - Support some hardware RAID chips (by kernel)
- Handle boot loader: Grub 1/2 are supported; MBR and hidden data (if exist)
- Serial console is supported
- Smart copying for supported filesystem. For unsupported file systems sector-to-sector copying is done via dd.
- Multicast supported in Clonezilla Server Edition (SE)
- The image format is transparent, open and flexible
- Use Clonezilla-live as client OS on server edition

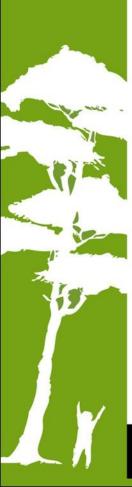

#### Save and Restore procedure of Clonezilla

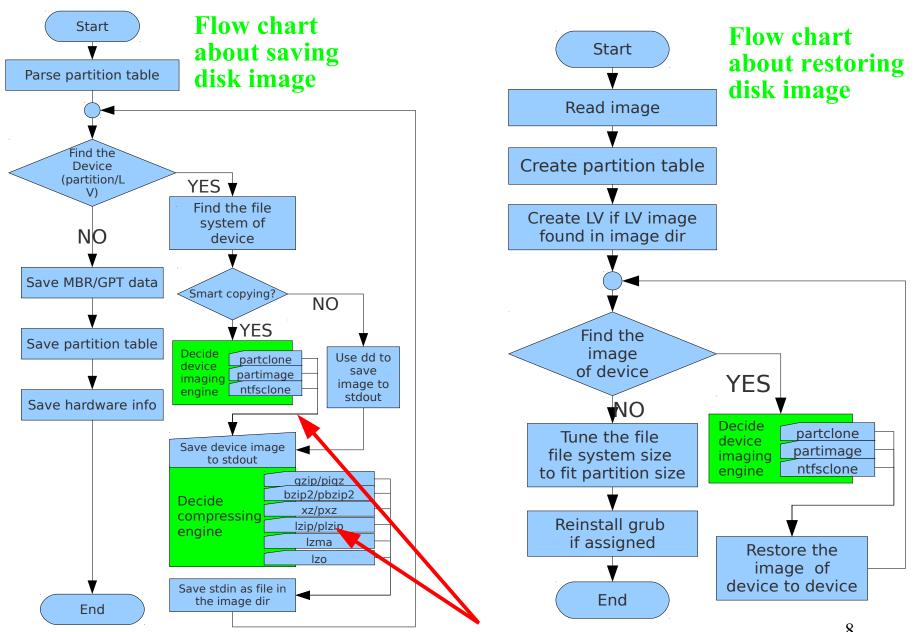

Imaging and compressing engines can be easily added

#### **Open and Flexible Format of Clonezilla Image**

root@pc:/home/partimag/2011-01-23-thin.maverick\$ ls -alh

total 346M

drwxr-xr-x 2 root root 4.0K Jan 24 02:23 .

drwxr-xr-x 4 root root 95 Jan 24 19:23 ..

-rw-r--r-- 1 root root 1002 Jan 24 02:23 Info-dmi.txt

-rw-r--r-- 1 root root 8.9K Jan 24 02:23 Info-lshw.txt

-rw-r--r-- 1 root root 1.2K Jan 24 02:23 Info-lspci.txt

-rw-r--r-- 1 root root 260 Jan 24 02:23 Info-packages.txt

-rw-r--r-- 1 root root 4 Jan 24 02:23 disk

-rw-r--r-- 1 root root 10 Jan 24 02:23 parts

-rw-r--r-- 1 root root 36 Jan 24 02:21 sda-chs.sf

-rw-r--r-- 1 root root 1.0M Jan 24 02:21 sda-hidden-data-after-mbr

-rw-r--r-- 1 root root 512 Jan 24 02:21 sda-mbr

-rw-r--r-- 1 root root 442 Jan 24 02:21 sda-pt.parted

-rw-r--r-- 1 root root 310 Jan 24 02:21 sda-pt.sf

-rw----- 1 root root 17M Jan 24 02:21 sda1.ext4-ptcl-img.gz.aa

-rw----- 1 root root 329M Jan 24 02:21 sda3.btrfs-ptcl-img.gz.aa

-rw-r--r-- 1 root root 53 Jan 24 02:23 swappt-sda5.info

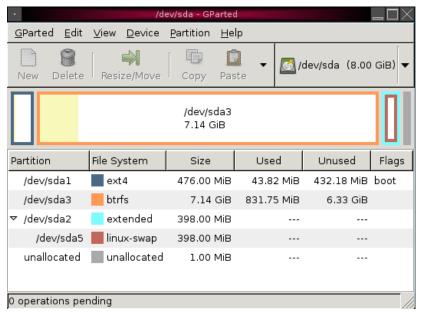

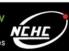

#### Clonezilla Users Worldwide

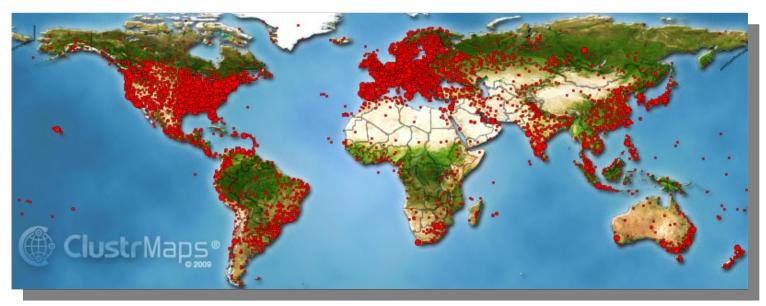

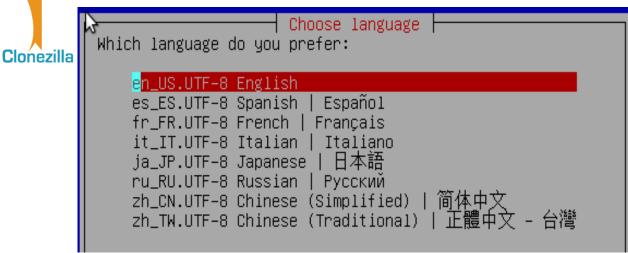

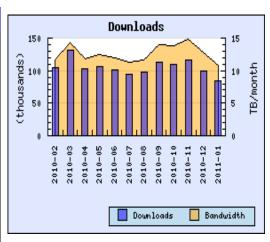

#### One of The Best Free Software of 2011

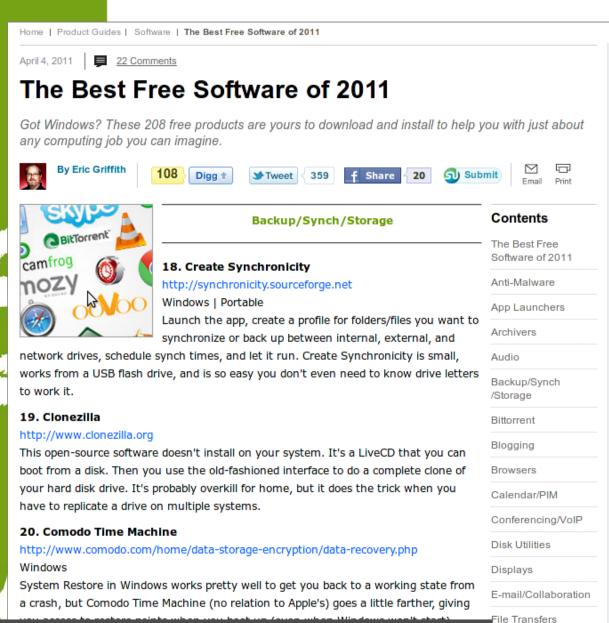

- PC Magazine
- The Best Free Software of 2011
- Backup/Synch/ Storage category

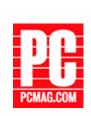

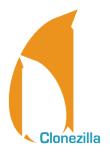

### Clonezilla @ Linux Journal

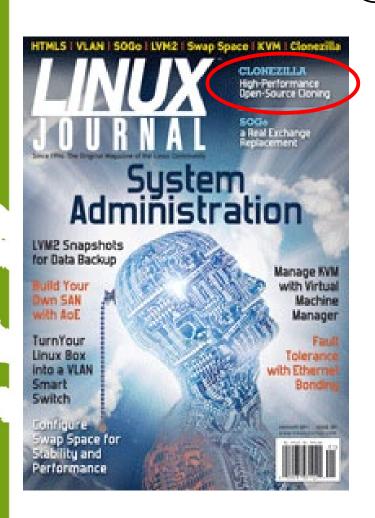

- In Linux Journal, January 2011
- Report Clonezilla project and ocover headline

Clonezilla –

High Performance Open-Source Cloning

http://www.linuxjournal.com/

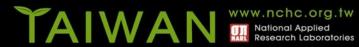

### Use case in enterprise

- Nagappan Alagappan from VMware
  - Palo Alto, CA, USA
  - "As a product company, we need to test our product in all popular operating system, when exploring different opportunity, we found Clonezilla appropriate, Reason: It support all the Linux distribution (RedHat, SUSE, Ubuntu, Mandriva) and different file system, which we use (ext3, ext4, reiserfs)"
    - Initially evaluated Clonezilla live and found a very good performance, Windows XP image restoration 7 minutes, Ubuntu 3 minutes, SUSE / RHEL 5 minutes from a NFS server.
    - Later we (in VMware) have implemented a service, which will automate the Clonezilla reimaging part, without any manual intervention."

### Use case in enterprise

- Juergen Chiu
- Canonical Ltd. Taipei, Taiwan
  - Clonezilla helps me a lot in system backup , recovery and ISO image creating
    - "In my job, I need to handle different type of system and create the ISO image for customers. Your great tool, Clonezilla, helps me a lot in system backup, recovery and ISO image creating. I only need to download the Clonezilla zip file, and create the bootable usb key in few easy steps, then I can use that key to backup the systems and create the ISO image by the same key. And the key is just the recovery partition as I need. All procedures take me only about 1 hour to finish all stuffs. I love your tool and that is really cover all functions what I need to have in Linux system recovery scope. Clonezilla is the best all-in-one tool that I have never seen before."

### Use case in enterprise

- Barny Sanchez
- Information Systems Security, Southbridge, Massachusetts
- Cloned 1,084 systems using DRBL (Clonezi lla SE)
  - "I've used DRBL to clone 1,084 systems so far! It was si mple! All I had to do was divide each system into groups of 80-100 PCs and then use multicasting to do the clonin g. It took anywhere from 16-38 minutes to clone each system. The images of various operating systems averaged 1 GB in size. DRBL has reduced the recovery/cloning fact or by more than 500% as compared to the commercial sol ution I used previously! You can imagine how happy my project managers are!"

# Clonezilla Used in Taiwan's "National PCs"

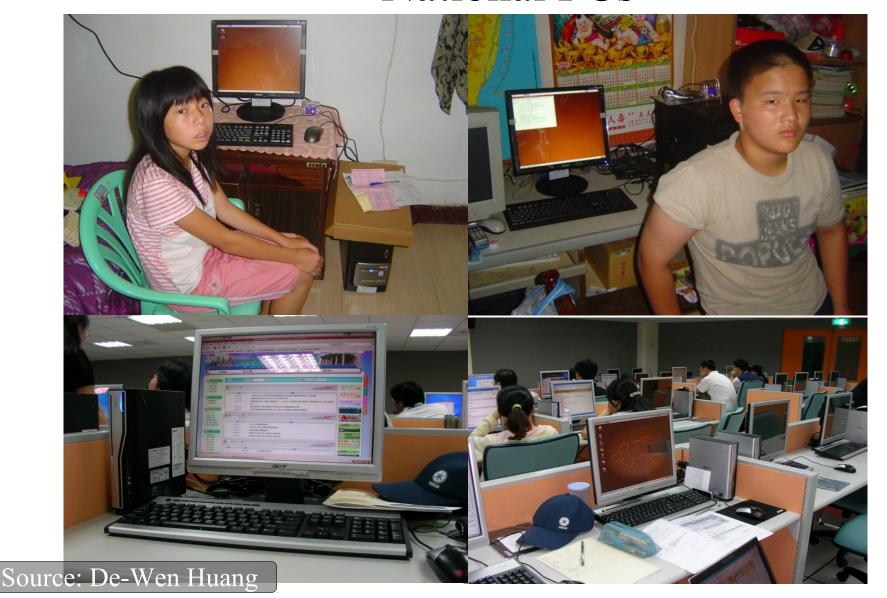

#### Use case in Education

- Alvin Su
  - Shen-Mei Elementary School, Taiwan
- Cloned more than 100 USB flash drives, each with 3 GB OS and data. Every batch 8 USB flash drives,
  - $\sim 30 \text{ mins}$

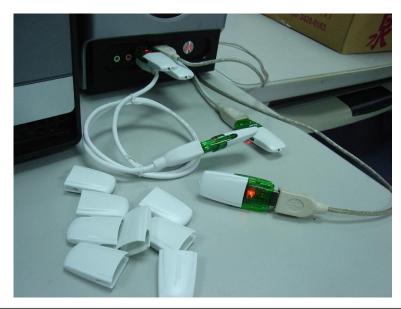

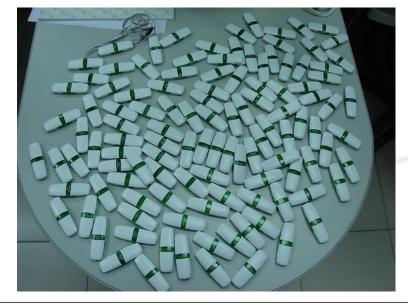

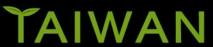

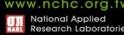

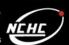

#### Limitations of Clonezilla

- The destination partition must be equal or larger than the source one
- Recovery Clonezilla live with multiple CDs or DVDs is not implemented yet
- Differential/incremental backup is not implemented yet
- Live imaging/cloning is not implemented yet
- Software RAID/fake RAID is not supported by default (extra manual processing is required)

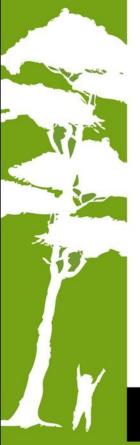

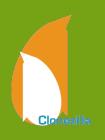

### Clonezilla Live Demo (1)

- Clonezilla Live
  - http://clonezilla.org/clonezilla-live
- A running Ubuntu 10.10 system
  - Text mode only. The whole system uses about 900 MB space. Use grub2 as boot loader.
  - /dev/sda1 on / and /dev/sda5 on /home with ext4
  - /dev/sda2 is used as swap partition
- Use Clonezilla live to save the whole disk as an image
  - Use sshfs as repository

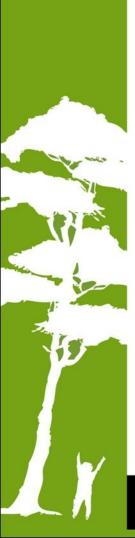

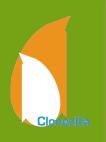

## Clonezilla Live Demo (2)

- A running Ubuntu 10.10 system
  - Text mode only. The whole system uses about 900 MB space
  - /dev/sda1 on / (grub2) and /dev/sda5 on / with ext4
  - /dev/sda3 is used as swap partition
- Destroy the whole system by:
  - dd if=/dev/zero of=/dev/sda1 bs=1M count=10
  - dd if=/dev/zero of=/dev/sda3 bs=1M count=10
  - dd if=/dev/zero of=/dev/sda bs=1M count=10
- Recover the whole system by Clonezilla live with a previous saved image via sshfs

#### **Outline**

- Introduction to Clonezilla
  - Feature/How/Limitation
  - Introduction to Image architecture
  - Demo
    - Save/Restore A System by Clonezilla live

#### Advanced Usages

- Unattended recovery CD or USB flash drive
- Pre-process and post-process when restoring a system
- Unattended recovery with a file server
- A customized live CD for remote troubleshooting
- Serial console and PXE booting usage
- Q&A

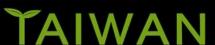

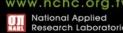

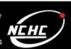

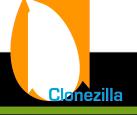

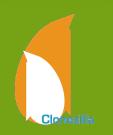

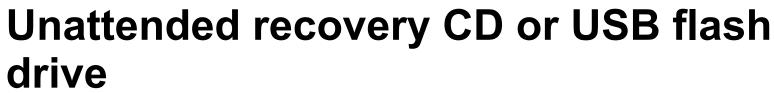

- Scenario: your customer need a recovery solution
- How:
  - Have an image ready first
  - Use a machine with RAM >= 768 MB
    - Boot Clonezilla live
    - Mount the image repository
    - Choose "recovery-iso-zip" option then follow the steps

```
*Clonezilla is free (GPL) software, and comes with ABSOLUTELY NO WARRANTY*
This software will overwrite the data on your hard drive when restoring! It is recommended to
backup important files before restoring!***
///Hint! From now on, if multiple choices are available, you have to press space key to mark
your selection. An asterisk (*) will be shown when the selection is done///
                     savedisk
                                        Save_local_disk_as_an_image
                     saveparts
                                        Save_local_partitions_as_an_image
                                        Restore_an_image_to_local_disk
                     restoreparts
                                        Restore_an_image_to_local_partitions
                     recovery—iso—zip Create_recovery_Clonezilla_live
                     chk-img-restorable Check_the_image_restorable_or_not
                     exit
                                        Exit. Enter command line prompt
                          <0k>
                                                              <Cancel>
```

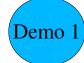

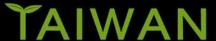

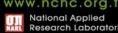

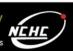

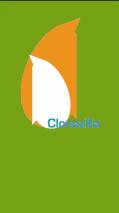

# Pre-process and post-process when restoring a system

- Boot parameters provide a mechanism to preset some options => Set in the config file of isolinux, syslinux, pexelinux or grub.
- Besides the boot parameters from Debian live, Clonezilla also provides ocs\_prerun\* and ocs\_postrun\* parameters
- ocs\_prerun\* is for pre-process, right before
   Clonezilla job is run and ocs\_postrun\* is for post-process, right after the Clonezilla job is done.
- Limitation: No double quotation mark (") or single quotation mark (') in your command.

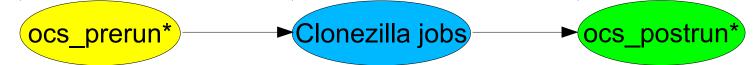

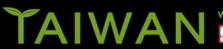

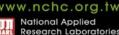

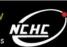

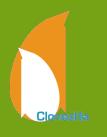

# Pre-process and post-process when restoring a system (cont')

- The order to run is:
  - ocs\_prerun1, ocs\_prerun2, ocs\_prerun3...
  - ocs\_postrun1, ocs\_postrun2, ocs\_postrun3...
- Examples
  - To do a file system check for 1<sup>st</sup> partition, use:

```
ocs prerun1="fsck /dev/sda1"
```

To lease an IP address from a DHCP server:

```
ocs prerun1="dhclient -v eth0"
```

To mount a file system and modify a file after restoring:

```
ocs_postrun1="mount /dev/sda1 /mnt"
ocs_postrun2="sed -i -e s/old/new/ /etc/hostname"
ocs_postrun3="umount /mnt"
```

 Boot parameters doc are available on http://clonezilla.org

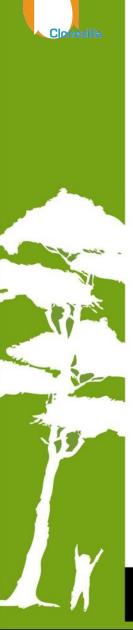

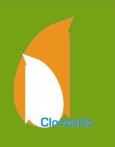

#### Unattended recovery with a file server

- Scenario: You have a file server and want to use a CD of Clonezilla (no image included) to restore different machines
- How
  - Have an image ready on the file server first
  - Use boot parameters to make that, e.g. for NFS server:
  - append initrd=/live/initrd.img boot=live config noswap
    nolocales edd=on nomodeset noprompt ocs\_prerun1="dhclient
    -v eth0" ocs\_prerun2="sleep 2" ocs\_prerun3="mount -t nfs
    192.168.120.254:/home/partimag /home/partimag"
    ocs\_live\_run="ocs-sr -g auto -e1 auto -e2 -b -r -j2 -p
    reboot restoredisk squeeze-updated-20110711 sda"
    ocs\_live\_extra\_param="" ocs\_live\_keymap="NONE"
    ocs\_live\_batch="no" ocs\_lang="en\_US.UTF-8" vga=788
    ip=frommedia nosplash
  - Here we preset (1) the keymap as default (NONE, i.e. US keymap),
     (2) the language as English (en\_US.UTF-8), (3) configure the network, (4) mount the image repository on NFS server, and (5) run the restoring command

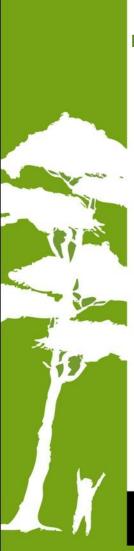

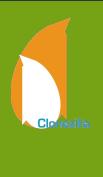

# Unattended recovery with a file server (cont')

 The complete command for ocs\_live\_run can be gotten from the Clonezilla wizard

P3. wext time you can run this command directly: /opt/drbl/sbin/ocs–sr –g auto –e1 auto –e2 –c –r –j2 –p true restoredisk squeeze–updated–20110711 sd

This command is also saved as this tile name tor later use it necessary: /tmp/ocs–squeeze–updated–20 110711–2011–07–12–08–57 Press "Enter" to continue...

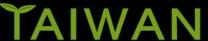

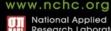

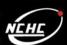

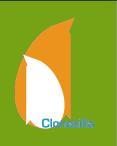

# A customized live CD for remote troubleshooting

- Scenario: Your customer want you to do a remote troubleshooting, however, he knows nothing about GNU/Linux.
- How
  - For remote troubleshooting, you need
    - Network connection after booting
    - Password for the account "user" need to be changed (The default password is "live")
    - Ssh service is started automatically
  - append initrd=/live/initrd.img boot=live config noswap
    nolocales edd=on nomodeset noprompt ocs\_prerun1="dhclient
    -v eth0" ocs\_prerun2="sleep 2" usercrypted=WwLqQXIdMIzoo
    ocs\_daemonon="ssh" ocs\_live\_run="/bin/bash"
    ocs\_live\_keymap="NONE" ocs\_live\_batch="no"
    ocs\_lang="en\_US.UTF-8" vga=788 ip=frommedia nosplash
  - The encrypted password of "user" was obtained by echo YOUR PASSWORD | mkpasswd -s

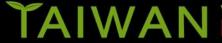

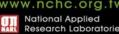

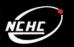

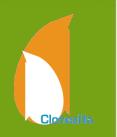

#### Serial console and PXE booting usage

- Scenario: A cluster with serial console only, no VGA connection
- For serial console, 2 boot parameters are required to redirect the screen output:
  - live-getty and console, e.g. append them to the previous case:
  - append initrd=/live/initrd.img boot=live config
    noswap nolocales edd=on nomodeset noprompt
    ocs\_prerun1="dhclient -v eth0" ocs\_prerun2="sleep
    2" usercrypted=WwLqQXIdMIzoo ocs\_daemonon="ssh"
    ocs\_live\_run="/bin/bash" live-getty
    console=ttyS0,38400n81 ocs\_live\_keymap="NONE"
    ocs\_live\_batch="no" ocs\_lang="en\_US.UTF-8" vga=788
    ip=frommedia nosplash

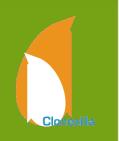

#### What if boot parameters can not do?

- In this case, modify the root file system. The difference is, it's a read-only file system.
- How → copy then rebuild
  - Unsquashfs the root file system "filesystem.squash" of Clonezilla live, modify it.
    - mkdir ~/zip-tmp ~/squashfs-tmp
    - unzip clonezilla-live-1.2.9-12-i686-pae.zip
      -d ~/zip-tmp
    - cp ~/zip-tmp/live/filesystem.squashfs ~/squashfs-tmp
    - cd ~/squashfs-tmp; sudo unsquashfs filesystem.squashfs
    - Modify the files in squashfs-root, e.g. add some files.

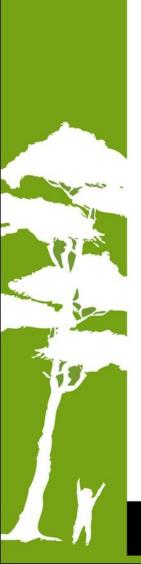

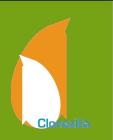

# What if boot parameters can not do? (cont')

- Rebuild the new filesystem.squashfs and replace the original one ,then rebuild clonezilla-live zip file:
  - sudo mksquashfs squashfs-root filesystem.squashfs.new
  - sudo cp filesystem.squashfs.new ~/ziptmp/live/filesystem.squashfs
  - cd ~/zip-tmp; sudo zip -r ../clonezillalive.new.zip ./\*

#### Future Work

- Software RAID/FakeRAID support
- Use File-based imaging
- Recovery Clonezilla live with multiple CDs or DVDs
- More filesystem (ex: ZFS, exFat...) support
- Encryption filesystem support
- GUI
- •

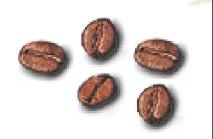

### Other projects we have...

- DRBL (Diskless Remote Boot in Linux)
- DRBL-winroll
- Tux2live
- Partclone
- Tuxboot
- Cloudboot (beta)

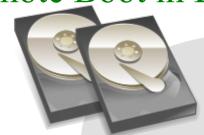

Partclone

Support multi file system backup

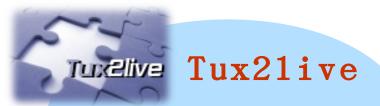

Build your Linux live system from HD

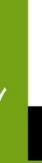

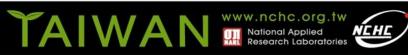

#### Reference

- Debian Live: http://live.debian.net/manual/
- Syslinux: http://syslinux.zytor.com
- Clonezilla: http://clonezilla.org
- DRBL: http://drbl.org
- GParted: http://gparted.sf.net

## Questions?

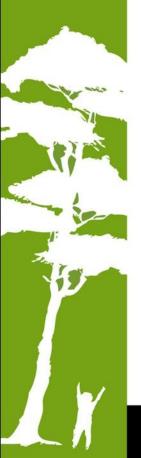

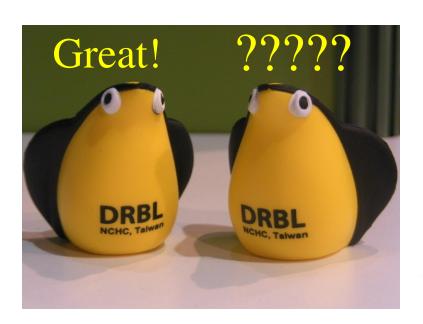